。使用するメモリーカードは必ずバックアップを作成してから挿入してください・ 。。。。<br>(いかなる状況に於いてもデータの補償はいたしません。)

・水、湿気、湯気、ほこり、油煙などが多い場所では使用しないでください。火災、感電、故障の原因となる 。場合があります

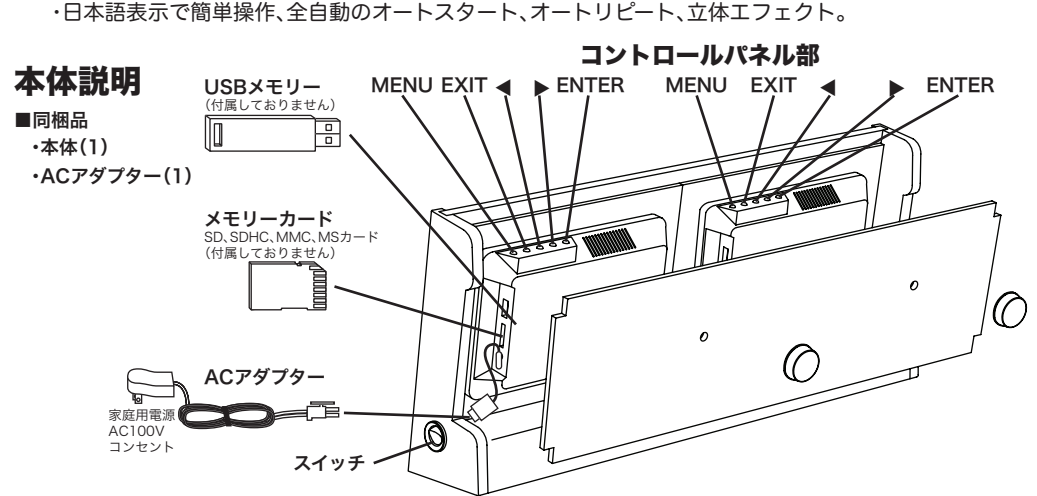

# 写真を編集する∫スライドショーモード ➡メニュー ろんののから しょくある質問・トラフル対処法

スライドショー再生中に「ENTER」ボタンを押すと「一時停止」画面になります。一時停止中に「MENU」 ボタンを押すとメニュー画面が表示されます。(メニュー上で[◀][▶]ボタンを使い移動をし、選択し た機能を「ENTER」ボタンで表示します。「EXIT」を押すとメニューから出ることができます。)

この製品はどのようなメモリーカードに対応していますか? Q

最大8GBのMSカード、MMC、SD、SDHCカード及びUSBメモリー(USB2.0/1.1)に対応しています。

どんな写真まで対応していますが? Q

8GB(最大写真数9,999枚)、最大写真サイズは9千9百万画素まで対応しております。

メモリーカードの向きが正しくない、または完全に挿し込まれていない場合があります。 .<br>「メモリーカードを正しく挿し込んでも読み込まれない場合は、本製品を再起動してください。 メモリーカードを抜き差しした瞬間に電源が入ったり切れたりするとデータを破壊することがあり(

スライドショーを開始するには「ENTER」ボタンを2回押してください。

ます。カードの抜き挿しは電源を抜いた状態で行ってください。

写らない写真があるのですが・・・ Q

ご使用いただけます。付属のACアダプターはAC100V~240Vまで対応しておりますがコンセント の形状は地域によって異なります。市販のコンセント変換アダプターを別途ご用意ください。 A

日本語が標準設定ですが、英語にも設定できます。 A

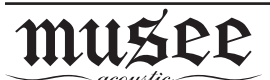

(株) ビートソニック 〒470-0112 愛知県日進市藤枝町こうしん472-5 TEL(0561) 73-9000 FAX(0561) 74-5554 [お客様相談窓口 (0561) 75-1655] URL: http://www.beatsonic.co.jp/ E-mail: hallo@beatsonic.co.jp

# デジタル・フォトフレーム たくみ

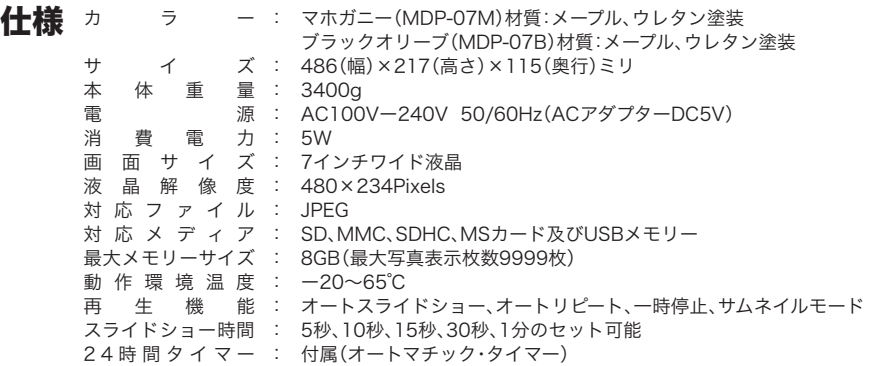

# 詳細スペック(Data)

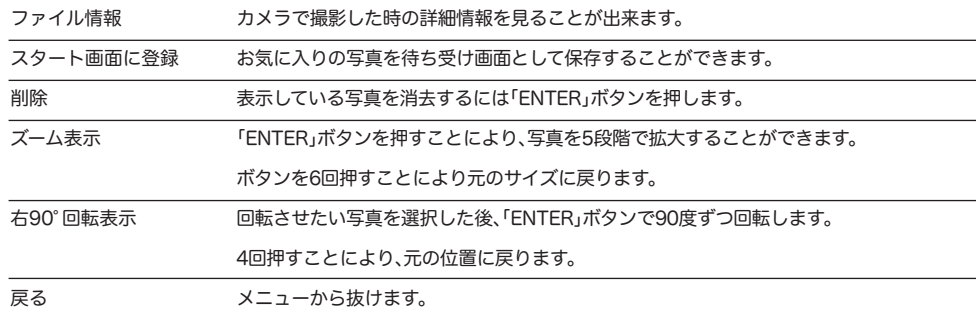

# <u>設定を変える</u>| サムネイルモード ➡ メニュー

スライドショー再生中に「EXIT」ボタンを押すとサムネイルモードにすることができます。 画面がサムネイルモードになっていることを確認し、「MENU」ボタンを押すとモードメニュー画面が表 示されます。(メニュー上で[◀][▶]ボタンを使い移動をし、選択した機能を「ENTER」ボタンで表示し ます。「EXIT」を押すとメニューから出ることができます。)□は初期設定(工場出荷状態)です。

A

写真のデータはどのようなフォーマットが読み取れますか?

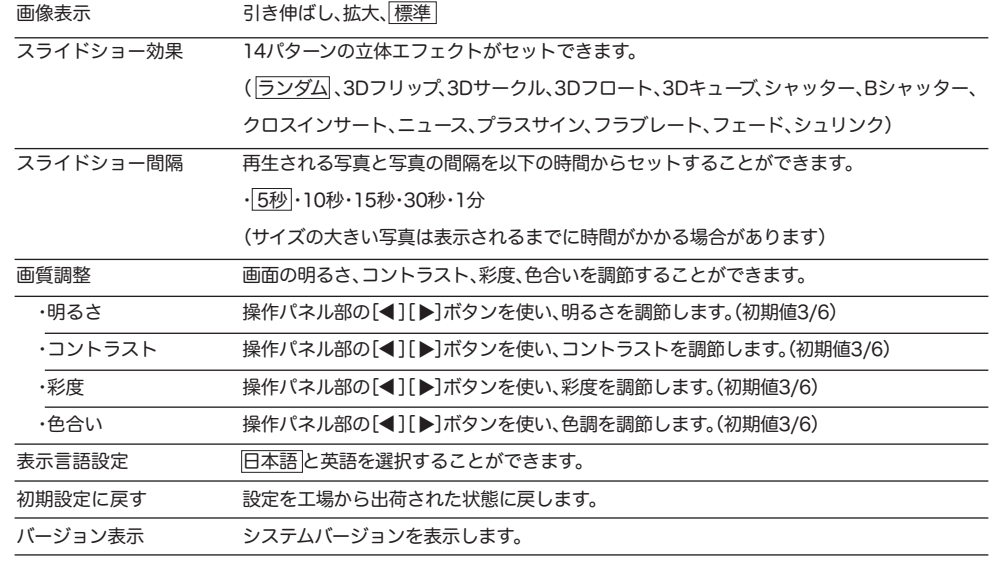

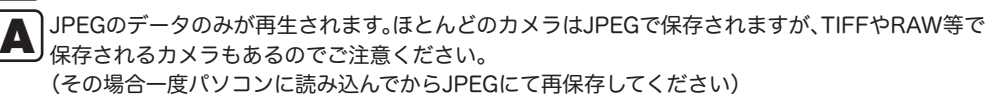

電源が入っていても動作しない場合、どうしたらよいですか?

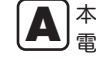

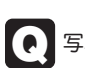

A

Q

本体とアダプターが正確につながれているか確認をしてください。 ▲ 本体とアダプターが正確につながれている<br>● 電源を抜いた後、再度接続してください。

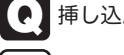

挿し込んだメモリーカードが読み込まれません!

A

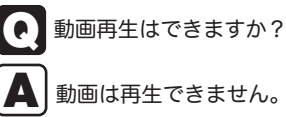

。動画は再生できません

海外でも使えますか?  $\overline{\mathbf{e}}$ 

本機は一般的なベースラインフォーマットのJPEGにのみに対応しておりその他のフォーマットには ▲ 本機は一般的なベースラインフォーマットのJPEGにのみに対応しておりその他のフォーマットに<br>⇒ 対応していません。ベースラインフォーマットJPEGに変換するには、パソコン上のソフトを使用し 。JPEGフォーマットを指定し保存をしてください

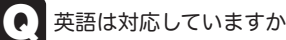

英語は対応していますか?

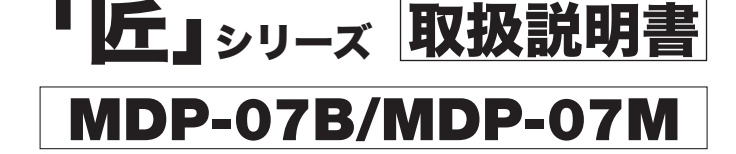

# |岐阜県中津川市付知の木工『匠』作家による工芸品です。|

・高級木楓(カエデ)メープル材の手作り額に液晶モニターを組み込みました。 ・木の風合いを大切にし1つ1つの木目やを考え丁寧に仕上げた正に芸術品といえます。

(デザイン意匠登録済です。)

## 使用方法

#### 一時停止

「ENTER」ボタンで画面に「一時停止」が表示されスライドショーが一時停止します。 再びボタンを押すと「スライドショー再生」が表示され再びスライドショーが始まります。

#### 注意事項

・本体またはメモリーカードへの損傷を避けるため、メモリーカードの挿入や抽出は必ず本体の電源を 抜いてから行ってください。

## 安全上のご注意

·本体に付属されているACアダプター(DC5V 2A)以外は使用しないでください。

・本体のほこりや汚れを拭き取る際、電源が抜かれていることを確認し、柔らかい布で拭き取ってください。 また、絶対にアルコール系や液体の洗浄剤は使用しないでください。

## 本製品の特長

・高級木楓(カエデ)メープル材の手作り額に液晶モニターを組み込んだ工芸品。 。電源を入れるだけでメモリーに保存された写真を自動的に表示するオートスライド方式・ (付属の24時間タイマー併用により在宅時にはいつも再生といったことが可能です) ・明るく見やすい7インチワイド、高画質で視野角も広い。

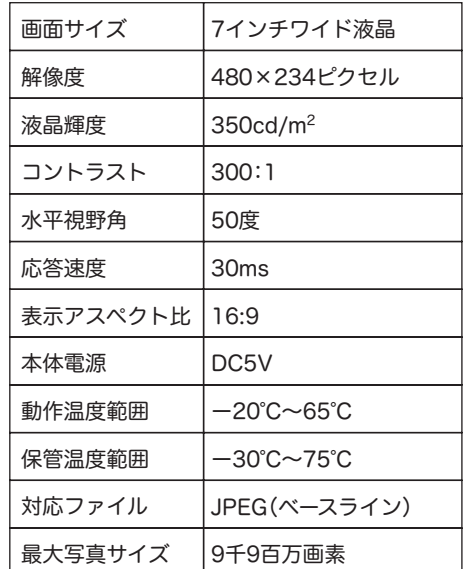

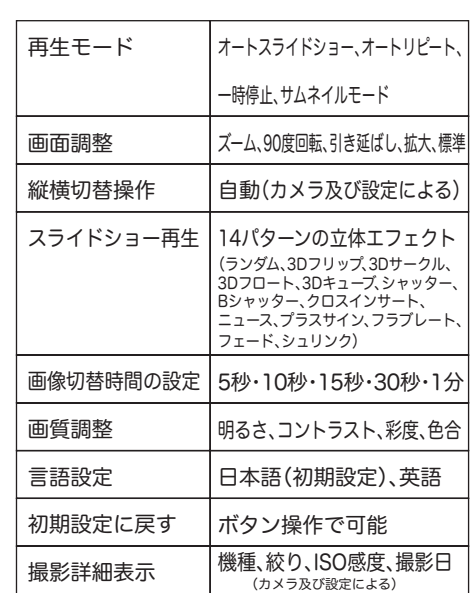

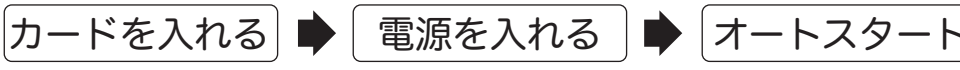

メモリーカードを挿入後本体に電源アダプターを接続すると、自動的にスライドショーが再生されます。 「EXIT」を押すと、一画面に6枚のサムネイル写真が映し出されるので写真を[◀][▶]ボタンでカーソル を移動させお好きな写真を選択したら「ENTER」ボタンを押すと写真をフルスクリーンサイズに戻り 再度「ENTER」ボタンを押すとスライドショーがスタートします。

# <u>全目動</u> オート・スライドショー&オート・リヒート

電源が入ると自動的にデータを読み込んでスライドショーが始まります。 写真を表示し終えてもエンドレスで繰返し再生します。